日経テレコン21お客様各位

 $ECOM$ 2

**IKKF** 

## 検索画面にキーワード入力と媒体選択を支援する機能を追加

日経テレコン21は7月1日、標準版の検索画面にお客様のキーワード入力と記事検索の媒体選択を 支援する便利な3つの機能を追加しました。

## (1) キーワードの候補語を表示する機能

標準版にキーワードの入力を支援する機能を追加しました。記事検索、企業検索、一括検索の各メニュ ーで、検索キーワード入力欄にお客様が文字を入力すると、キーワードの候補となる複数の語が提示される 機能です。意図した語がありましたらクリックして選択してください。

入力操作を省力化するとともに誤入力を防止することで、短時間で正確な検索が可能になります。

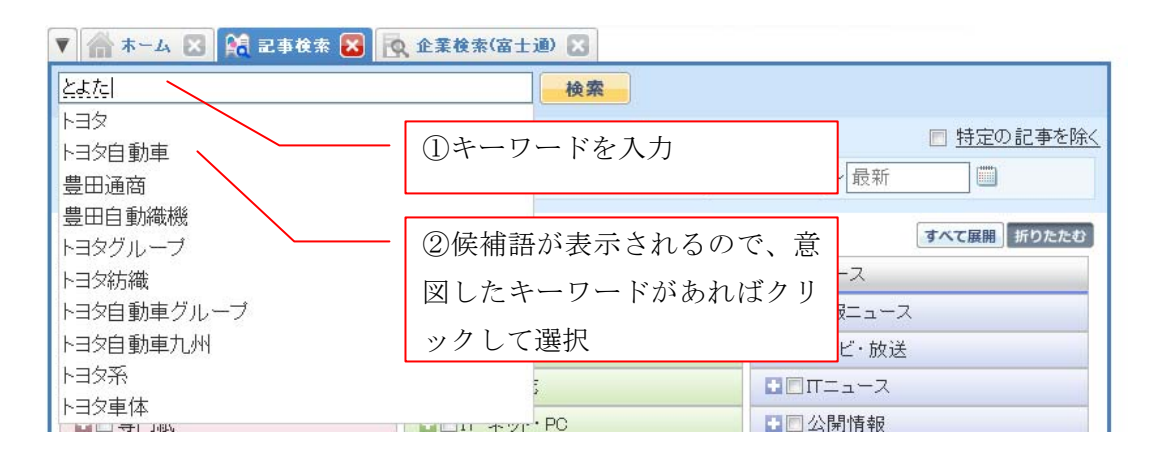

## (2) 記事検索の媒体をキーワードで探す機能

標準版の記事検索画面で媒体を選択する際に「キーワード」で探す機能を追加しました。 これまでの媒体検索機能では、媒体名と文字列が一致した場合のみヒットしていましたが、「建設」「環境」な どのジャンル、キーワードでも検索できるようになりました。

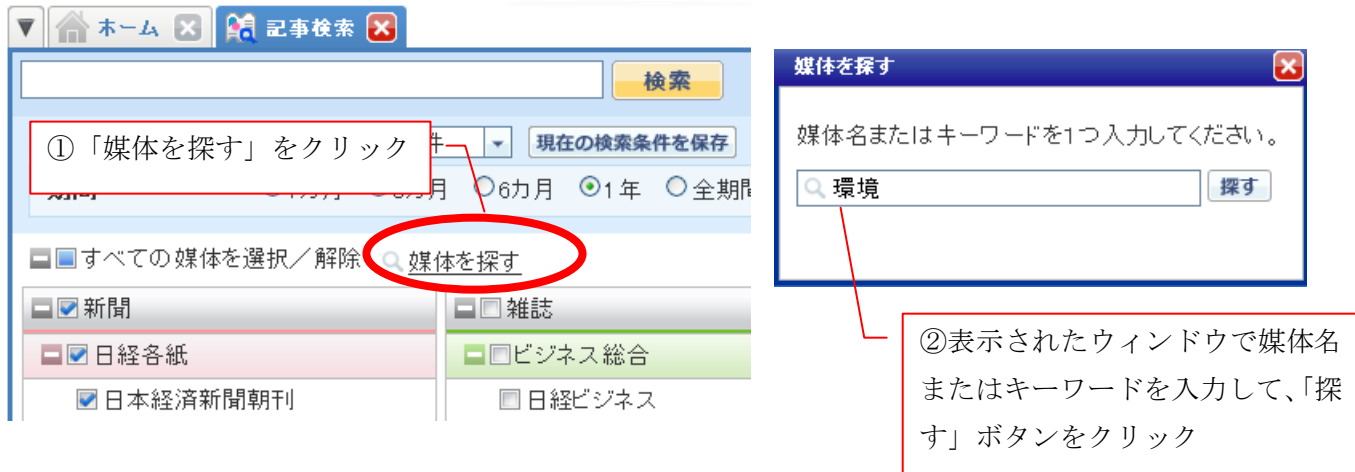

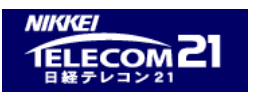

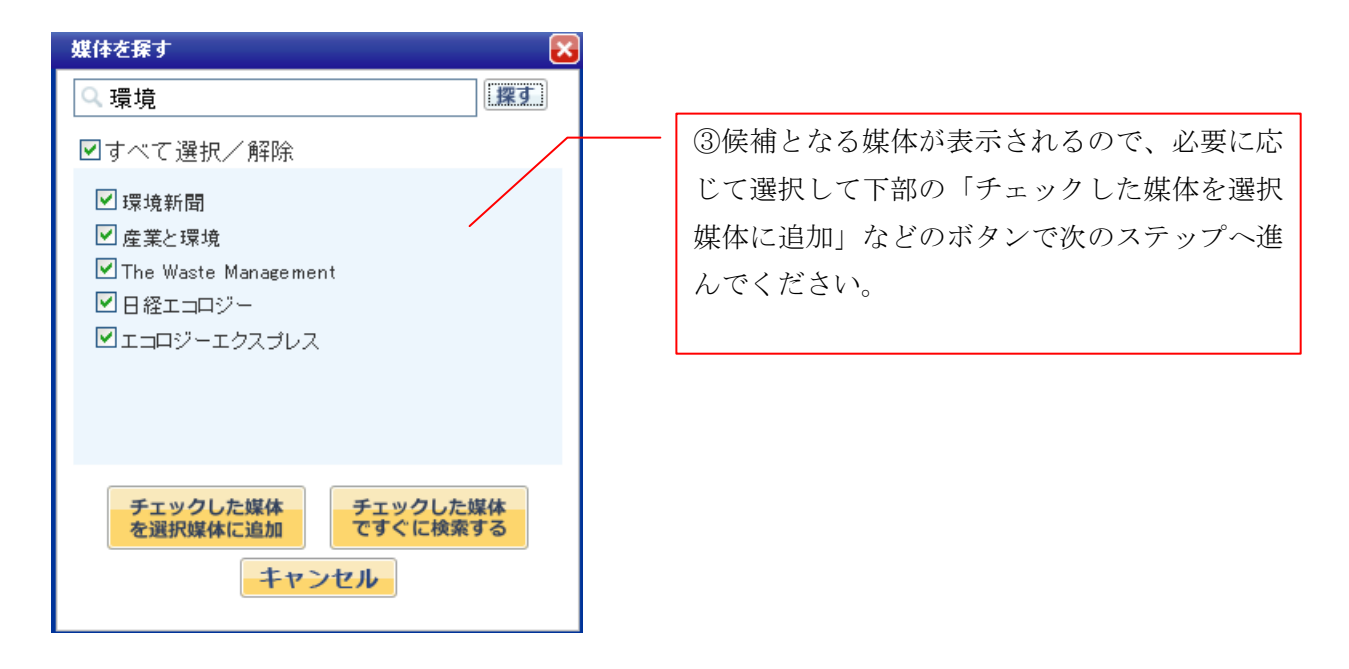

## (3) 記事検索の媒体選択の機能強化

標準版の記事検索で、選択(チェック)していない媒体にも仮の検索結果の件数をグレー色で表示するよ うにしました。チェックボックスや媒体名をクリックすることで、選択する媒体として加えたり解除したりできます。 またこの場合、再検索することなく、最上段の検索結果件数の表示が変わり、見出し表示へと進むことがで きます。

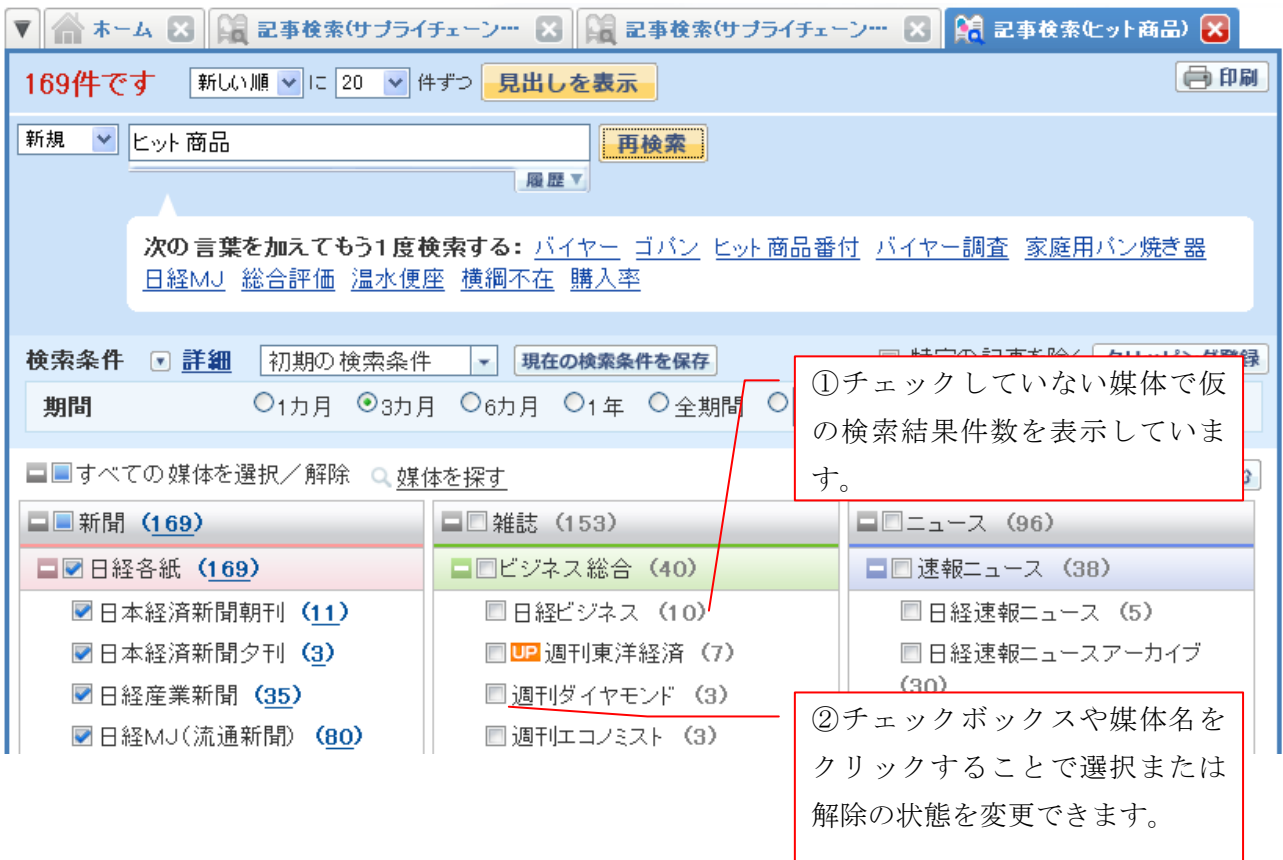